# HTML-документы, которые содержат фреймы.

# **Фреймы HTML**

• Фреймы используются для разбивки окна браузера на несколько независимых частей, каждая из которых представляет собой отдельный HTML-документ. Наиболее частое применение фреймов - это отделение меню от основного информационного наполнения. При использовании фреймов следует внимательно следить за тем, чтобы теги, формирующие фреймовую структуру, располагались вне тегов <br/>body>, так как они не относятся к телу документа.

• Два фрейма можно расположить рядом по горизонтали или один над другим. В первом случае используют атрибут COLS, а во втором - атрибут ROWS тега <FRAMESET>. Для разделения окна на фреймы через запятую записывают два числа, которые определяют размеры фреймов. Для троих фреймов необходимо три числа. Размеры фреймов измеряют в пикселях или процентах от размера экрана. Если необходимо показать, что фрейм занимает то место, которое осталось, используют символ \*.

Например, тег <FRAMESET ROWS="150, \*"> задает разделение окна на два горизонтальных фрейма, один из которых имеет высоту 150 пикселей, а другой занимает то место, которое осталось.

• После раздела экрана на окна для каждого фрейма надо задать HTMLдокумент, который будет в нем отображаться. Для этого используется тег <FRAME> С с атрибутами, которые управляют свойствами фреймов:

**SCR** – задает имя файла, который будет отображаться во фрейме;

**NAME** – задает имя фрейма;

**SCROLLING** – определяет наявность (значение yes) или отсутствие (значение no) полос прокрутки в окне фрейма (по умолчанию - yes);

**BORDER** – определяет ширину разделочной полосы между фреймами в пикселях;

**BORDERCOLOR** - определяет цвет разделочной полосы между фреймами;

**MARGINHEIGHT** – добавляет пустое поле, высота которого определена в пикселях, между верхней границей фрейма и началом текста или графики;

**MARGINWIDTH**– добавляет пустое поле, ширина которого определена в пикселях, между боковыми границами фрейма и началом текста или графики.

#### **Набор вертикальных фреймов**

- Этот пример показывает, как создать набор вертикальных фреймов с тремя различными документами.
- $\cdot$  <html>
- <head>
- <title>Пример использвания фреймов</title>
- </head>
- <frameset cols="50%,20%,30%">
- <frame name="1" src="1.html">
- <frame name="2" src="2.html">
- <frame name="3" src="3.html">
- </frameset>
- $\cdot$   $\lt$ /html>

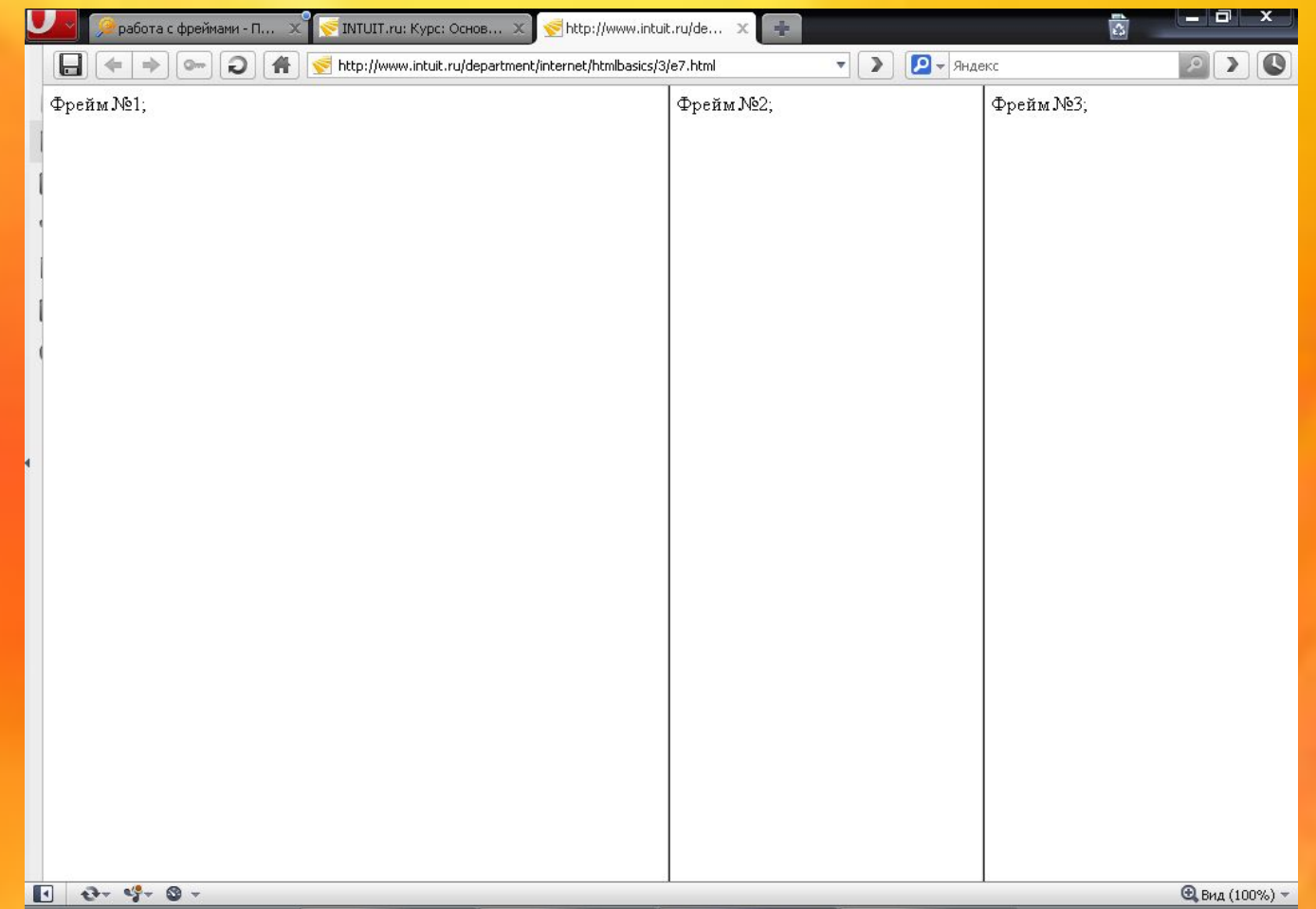

### **Набор горизонтальных фреймов**

- Этот пример показывает, как создать набор горизонтальных фреймов с тремя различными документами.
- $\cdot$  <html>
- <head>
- <title>Пример использвания фреймов</title>
- </head>
- <frameset rows="20%,50%,30%">
- <frame name="1" src="1.html">
- <frame name="2" src="2.html">
- <frame name="3" src="3.html">
- </frameset>
- $\cdot$  </html>

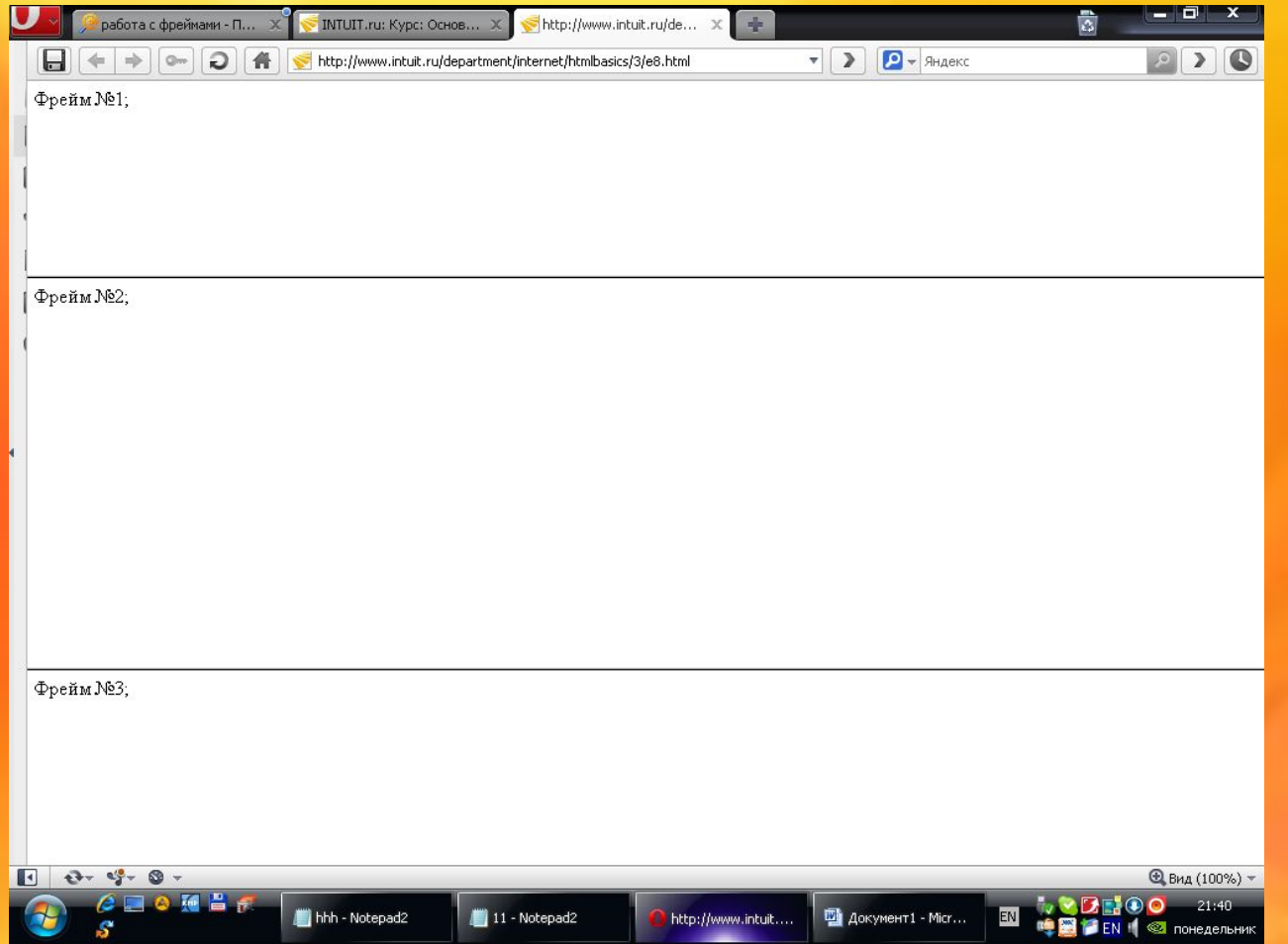

• Тег <frame> определяет, какой документ HTML поместить в каждый фрейм. Тег <frame> имеет атрибут noresize="noresize", который запрещает изменять размер фрейма пользователю.

- Необходимо учитывать, что браузер может не поддерживать фреймы, в этом случае следует использовать тег <noframes>.
- При использовании фреймов теги <br />body></body> не используются. Однако, если добавить тег <noframes>, содержащий некоторый текст для браузеров, которые не поддерживают фреймы, необходимо будет поместить этот текст между тегами <body></body>.

## Например

- $\cdot$  <html>
- <frameset cols="25%,50%,25%">
- <frame name="1" src="1.html">
- <frame name="2" src="2.html">
- <frame name="3" src="3.html">
- <noframes>
- <body>Ваш браузер не поддерживает фреймы!</body>
- </noframes>
- </frameset>
- $\cdot$  </html>

• Тег <FRAMESET COLS="20%, 55%, \*"> задает разделение окна на три вертикальные фрейма: один 20% ширины экрана, второй 55%, третий – остаток. Можно использовать одновременно горизонтальный и вертикальный раздел окна на фреймы с помощью вложенных тегов <FRAMESET>.

#### **Горизонтальные и вертикальные фреймы**

- Этот пример показывает, как сделать набор фреймов с тремя документами, и как разделить их на строки и столбцы. При этом не все границы фреймов можно передвинуть.
- <html><frameset rows="50%,50%">
- <frame name="1" src="frame 1.htm">
- <frameset cols="25%,75%">
- <frame name="2" noresize="noresize" src="frame\_2.htm">
- <frame name="3" src="frame 3.htm">
- </frameset></frameset></html>

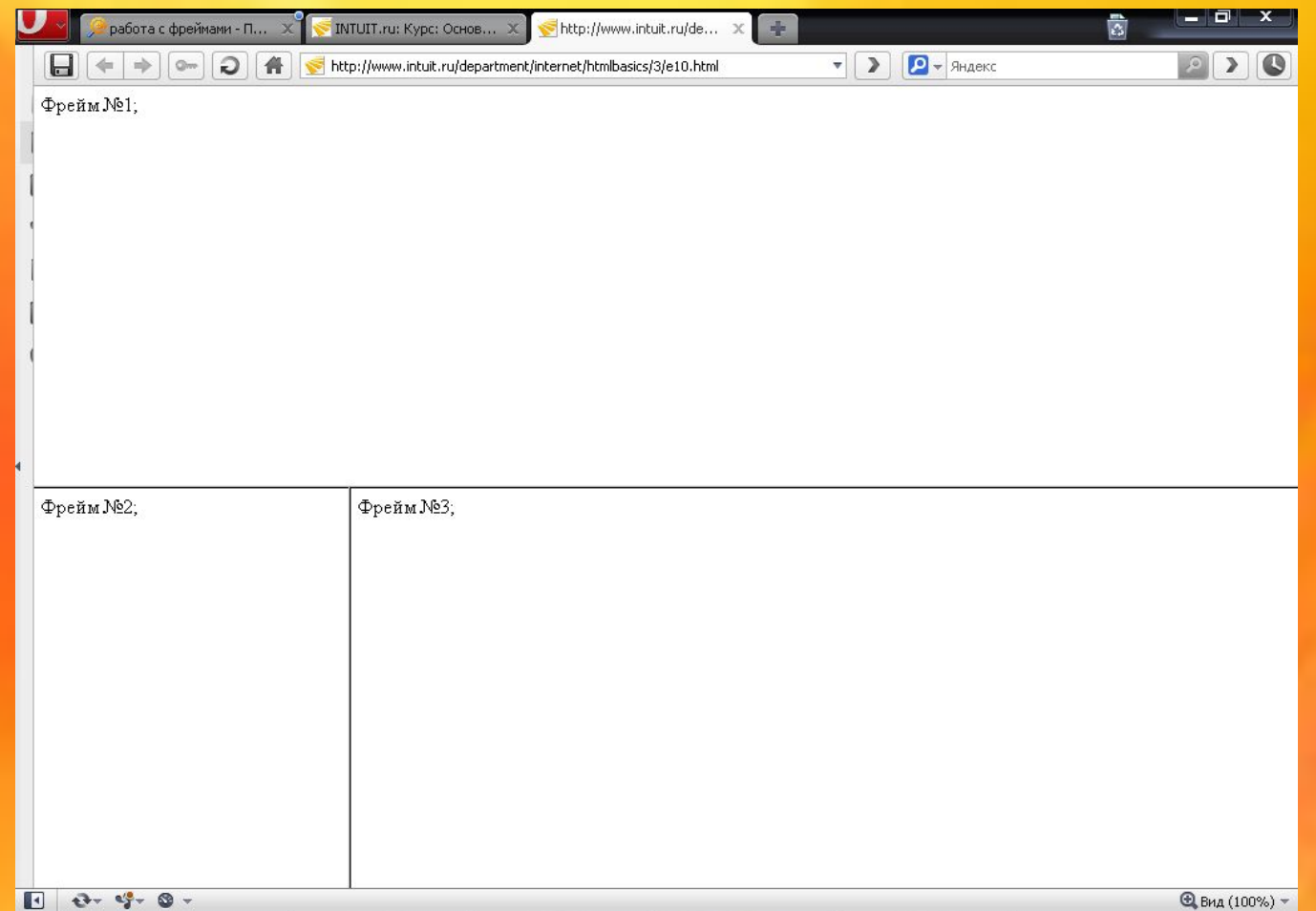

## **Фрейм навигации**

- Этот пример показывает, как сделать фрейм навигации. Фрейм навигации содержит список ссылок, указывающих на второй фрейм.
- <html><frameset cols="120,\*">
- <frame name="menu" src="menu.htm">
- <frame src="frame\_1.htm" name="frame\_1">
- </frameset></html>

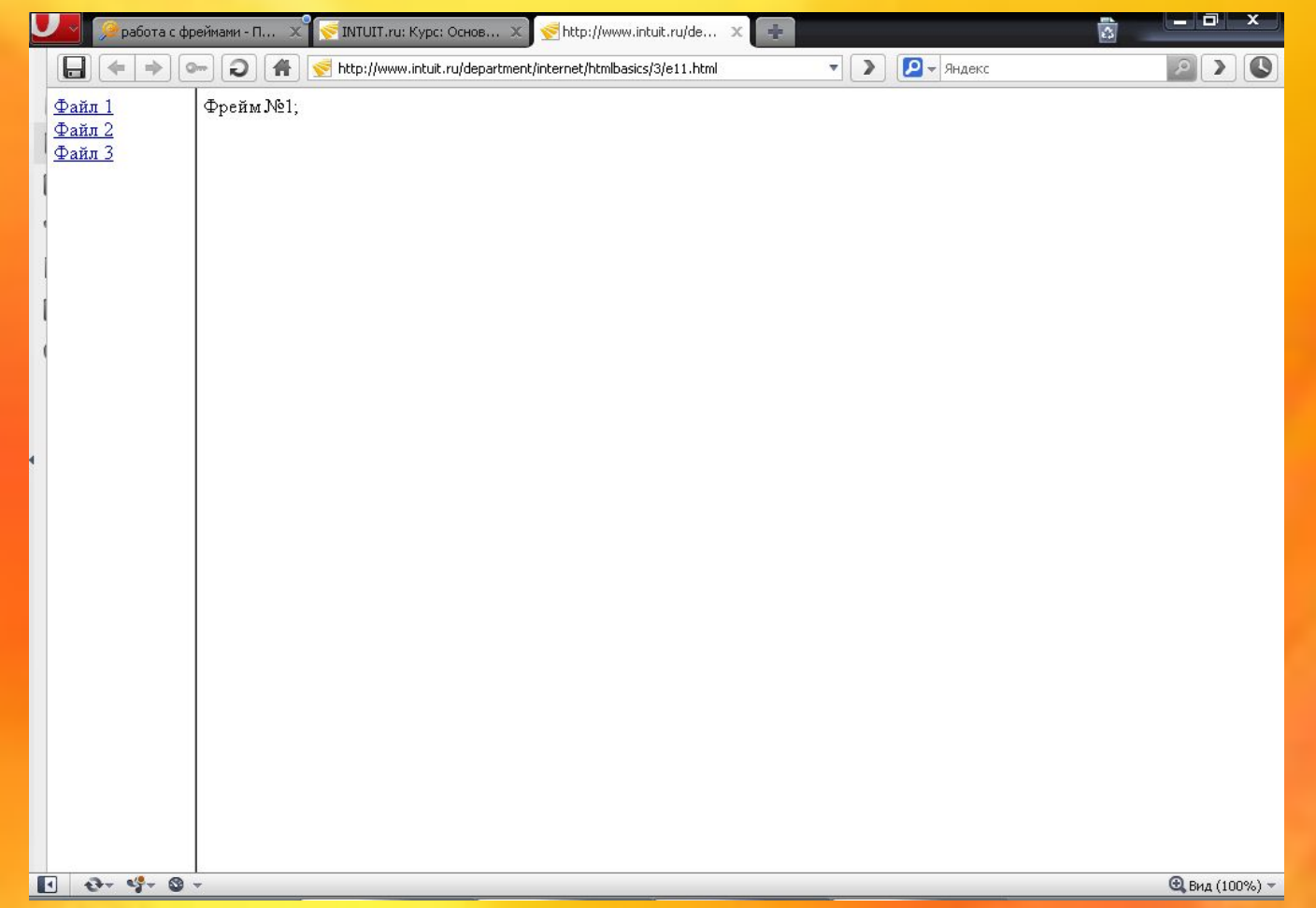

- Файл с именем "menu.htm" содержит ссылки на другие документы HTML, которые будут загружаться в frame\_1. Исходный код для ссылок:
- <a href ="file 1.htm" target ="frame 1">Файл  $1 < |a>**h**|$
- <a href ="file 2.htm" target ="frame 1">Файл  $2 < |a>**br>**$
- <a href ="file\_3.htm" target ="frame\_1">Файл  $3 < |a>$